# **Instruction For Use RUS**

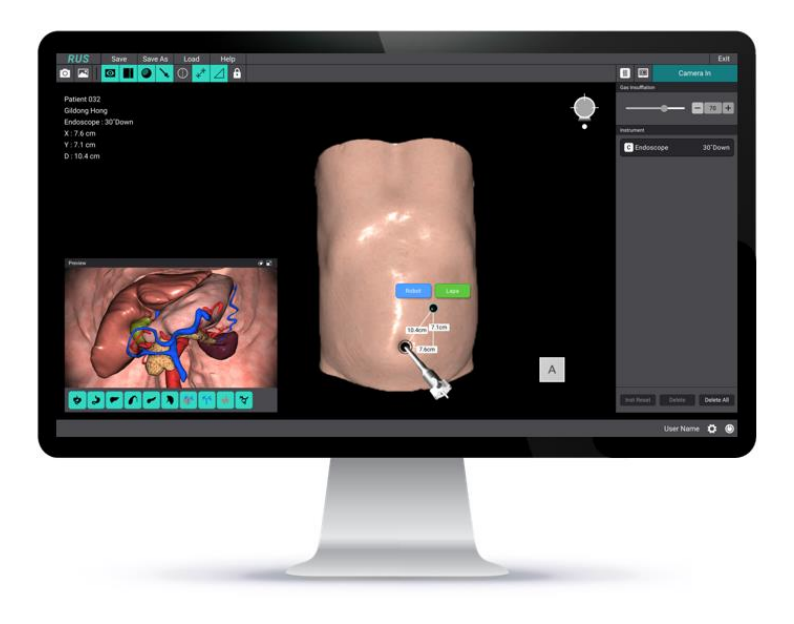

**CE MDR assessment is currently in progress.**

## hutom

**Page 1 / 10**

#### **Hutom Inc.**

6F, 279, Dongmak-ro, Mapo-gu, Seoul, Republic of Korea (04151)

Tel: +82-70-4204-9864 / Web: hutom.io / Email: contact@hutom.io

## **EC** REP Obelis s.a

Boulevard Général Wahis 53 Brussels, 1030, Belgium

Tel: +32(2)73 25 954 / http://www.obelis.net / E-mail: regulatory@obelis.net

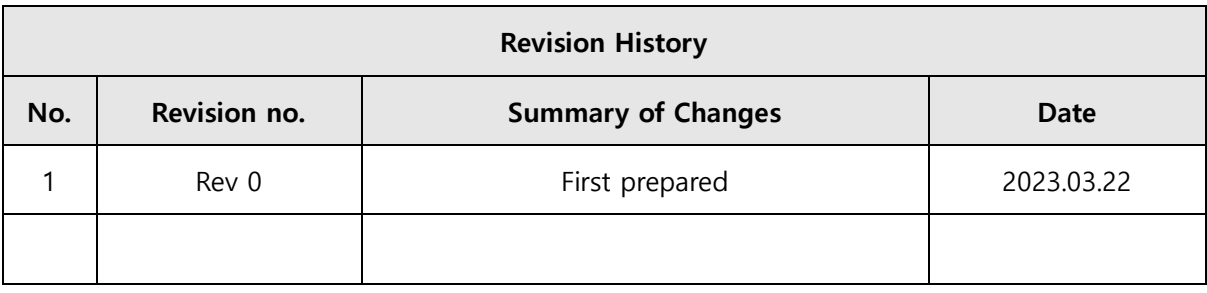

## **Table of Contents**

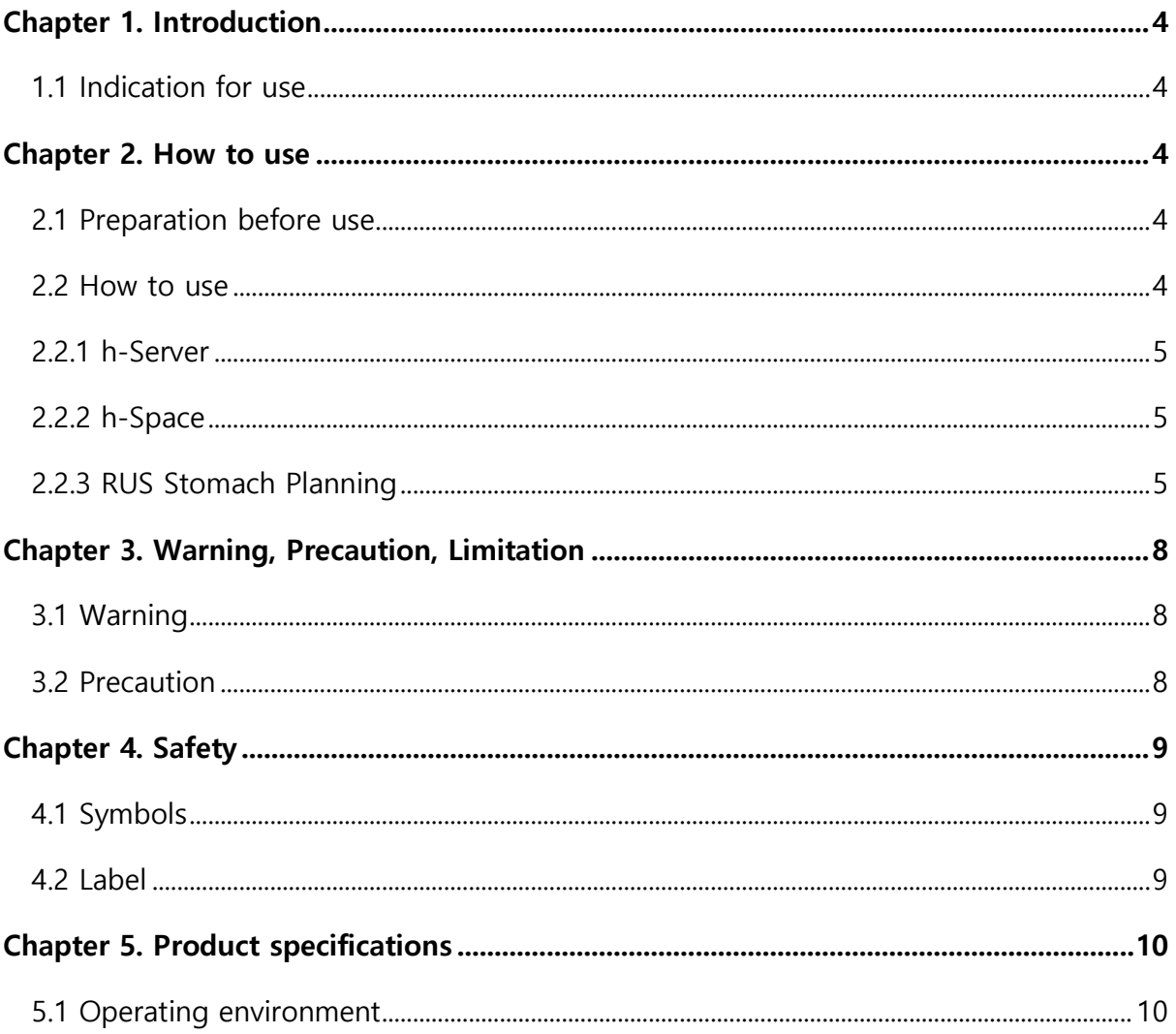

#### <span id="page-3-0"></span>**Chapter 1. Introduction**

This instruction for use describes the functions and operation of 'RUS' device. To ensure safety of the patients, RUS software must be used its intended use. Please read this manual thoroughly before use.

 $\widetilde{\mathbf{i}}$ Please read these instructions carefully before use for proper usage.

#### <span id="page-3-1"></span>**1.1 Indication for use**

RUS is medical imaging software that is intended to provide trained medical professionals with tools to aid them in reading, interpreting, reporting, and treatment planning for adult patients. RUS accepts DICOM compliant medical images acquired from a variety of imaging devices, including CT.

#### <span id="page-3-2"></span>**Chapter 2. How to use**

As this product is a device that manages medical data, the user should give attention to the matters described in this chapter.

#### <span id="page-3-3"></span>**2.1 Preparation before use**

1) Read the manual before use and should be used only by the person having medical knowledge about the correct use of the device.

2) Allow this product to be used only for authorized users.

#### <span id="page-3-4"></span>**2.2 How to use**

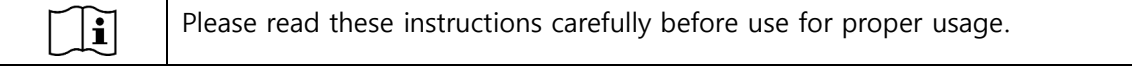

#### <span id="page-4-0"></span>**2.2.1 h-Server**

h-Server is software that helps create and manage hu3D files that can be used through RUS.

#### <span id="page-4-1"></span>**2.2.2 h-Space**

h-Space reconstructs the CT image into a 3D model to create hu3D data.

#### <span id="page-4-2"></span>**2.2.3 RUS Stomach Planning**

#### **(1) Software setup**

#### **(2) Log In**

Enter your ID and Password to log in.

#### **(3) Patient list**

Confirm the patient ID and name.

#### **(4) Port placement**

Provide Port Placement view.

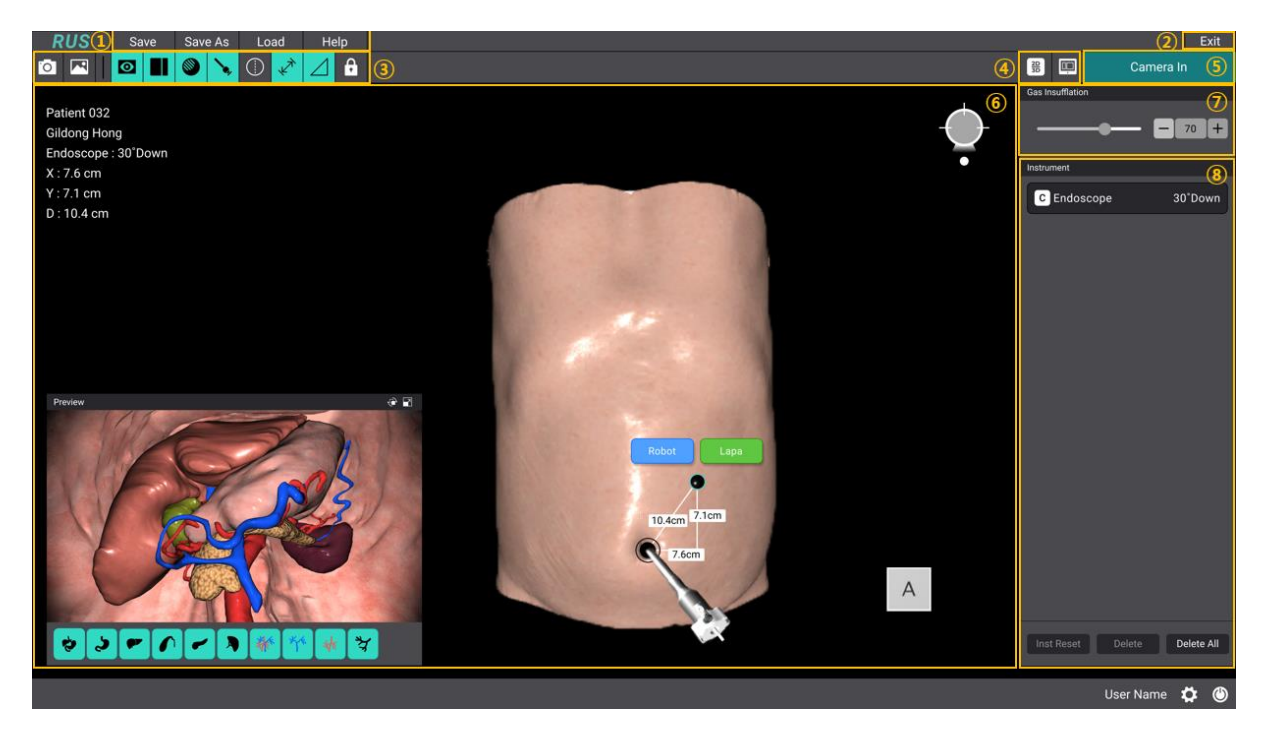

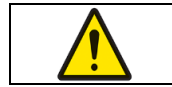

This software is for reference only and the user is responsible for the final

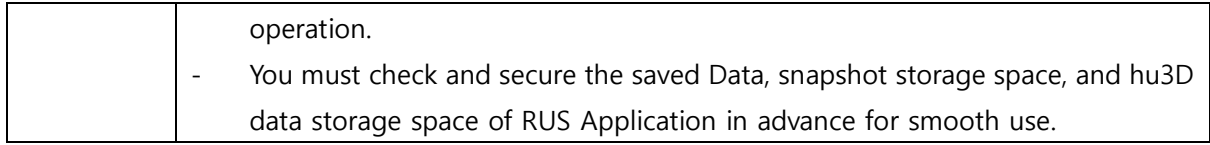

#### **(5) Endoscope view**

Provide the Endoscope view.

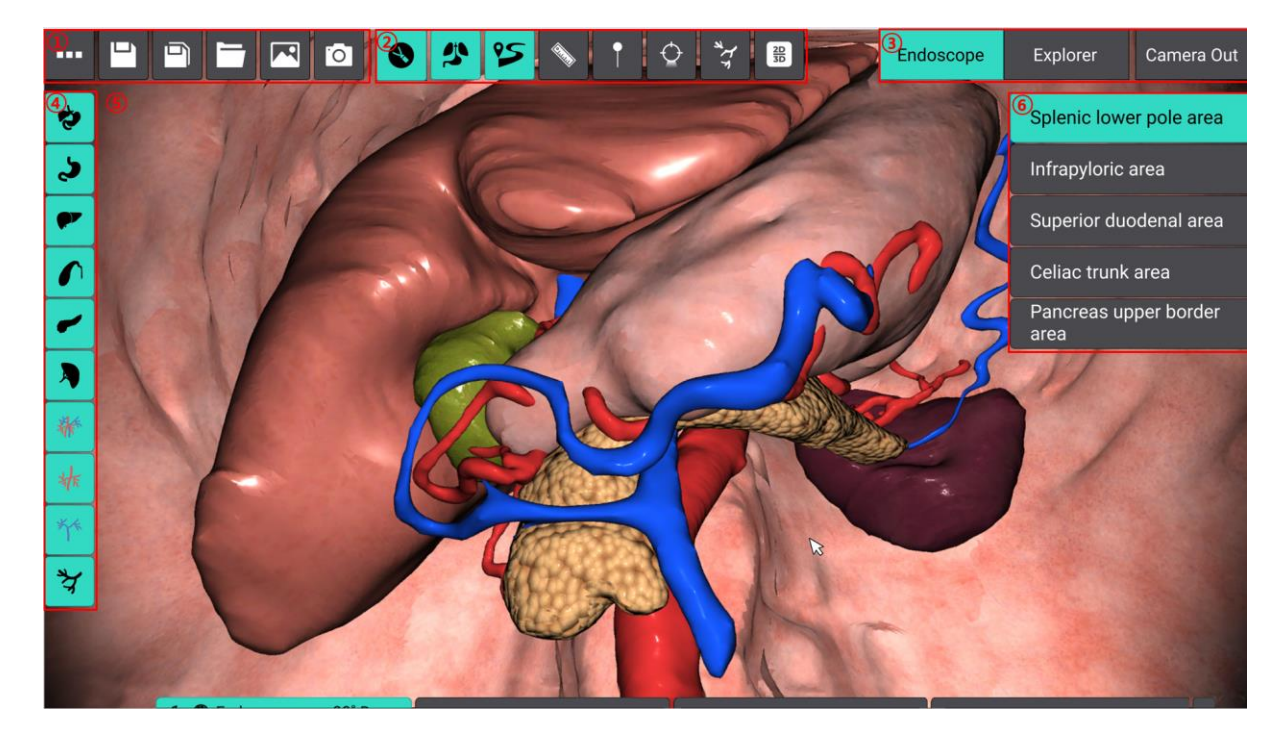

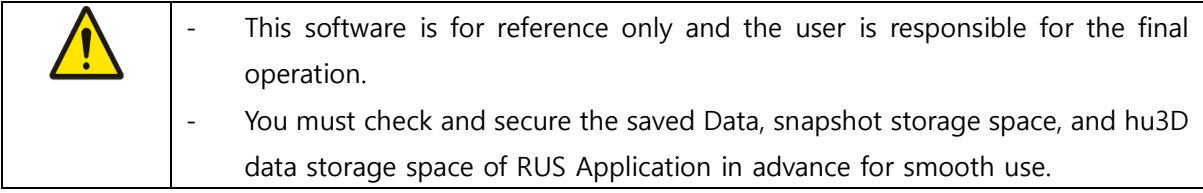

### **(6) Explorer view**

Provide the Explorer view.

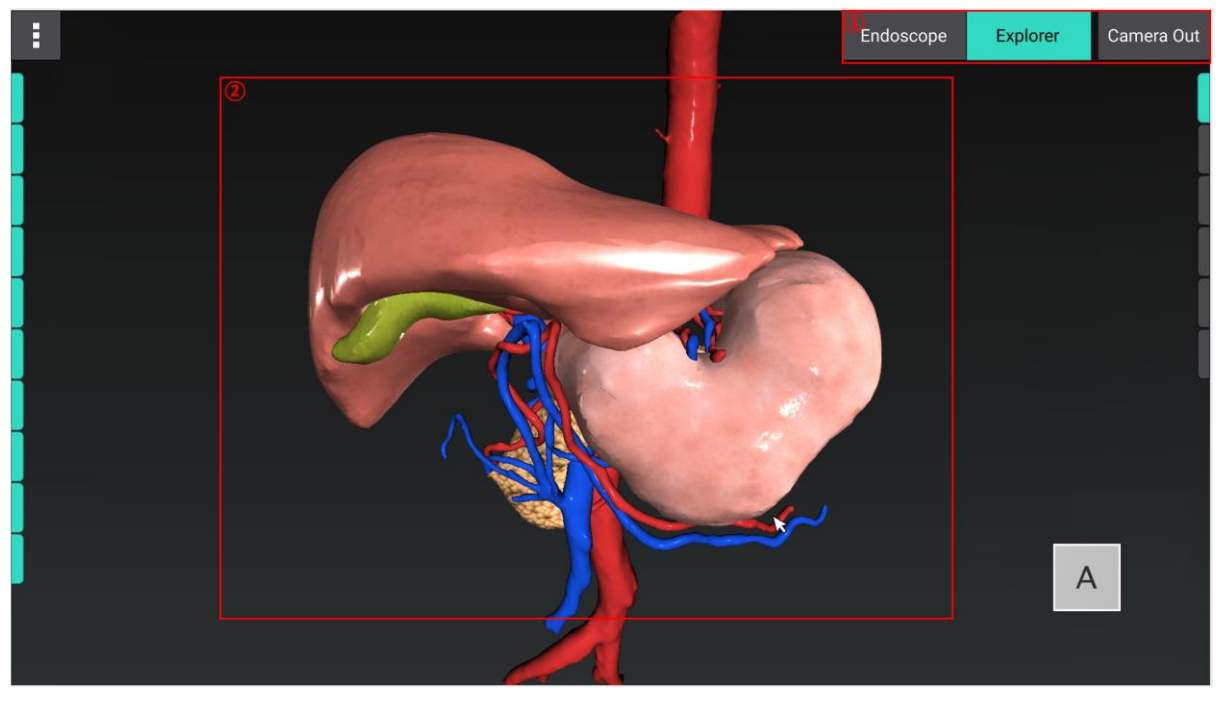

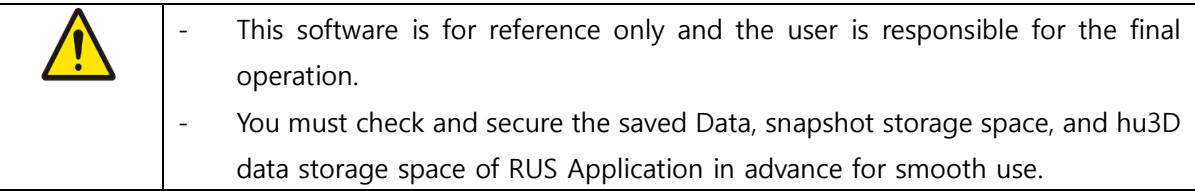

## <span id="page-7-0"></span>**Chapter 3. Warning, Precaution, Limitation**

#### <span id="page-7-1"></span>**3.1 Warning**

1) If there is a risk of malicious code intrusion into the PC network where this software is installed, and if a security solution is not installed and used on the PC, the PC may be exposed to the risk of malicious software.

2) If the PC on which this software is installed is infected with malicious software, normal software may not be available, and the integrity of stored data may be affected.

3) Since there may be a difference between software and the actual surgical environment, it should be used by a skilled person (doctor) who is well trained medically for the patient's anatomy.

4) This software is for reference only and the user is responsible for the final operation.

#### <span id="page-7-2"></span>**3.2 Precaution**

1) When using this software, you must comply with the Medical Act and Personal Information Protection Act.

2) It may take a lot of time while Download and Import the patient's 3D model.

3) If the network connection is disconnected, only the patient's 3D model that has already been downloaded and imported can be checked.

4) Depending on the user's network condition, the download speed of the patient's 3D model may be slow.

5) If you run other software on your PC at the same time, it may slow down your PC's normal operating performance.

6) Rendering speed may vary depending on the performance of the graphics card of the PC where this software is installed.

7) In the case of a hu3D model that does not include hu3D metadata, which is an essential data format required by the RUS Application, the data may not be loaded properly regardless of the import fails or the import succeeds in the RUS Application.

8) You must check and secure the saved Data, snapshot storage space, and hu3D data storage space of RUS Application in advance for smooth use.

#### **Page 8 / 10**

9) Be sure to turn off the PC after the software is completely shut down; otherwise, data loss may occur.

10) When connected to PACS, you can use the Query/Retrieve function through PACS CT Load.

## <span id="page-8-0"></span>**Chapter 4. Safety**

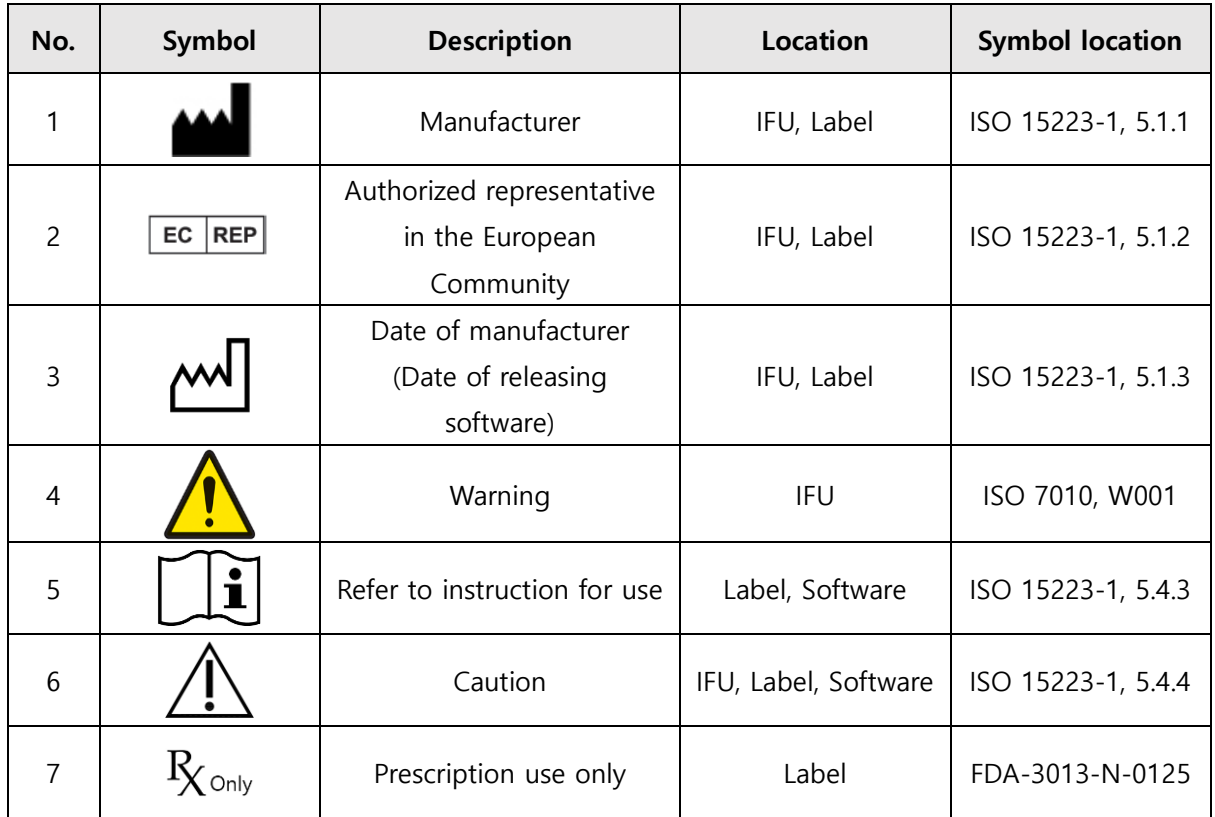

#### <span id="page-8-1"></span>**4.1 Symbols**

#### <span id="page-8-2"></span>**4.2 Label**

The indication of labeling is provided in the 'Software info' button of the software.

## <span id="page-9-0"></span>**Chapter 5. Product specifications**

#### <span id="page-9-1"></span>**5.1 Operating environment**

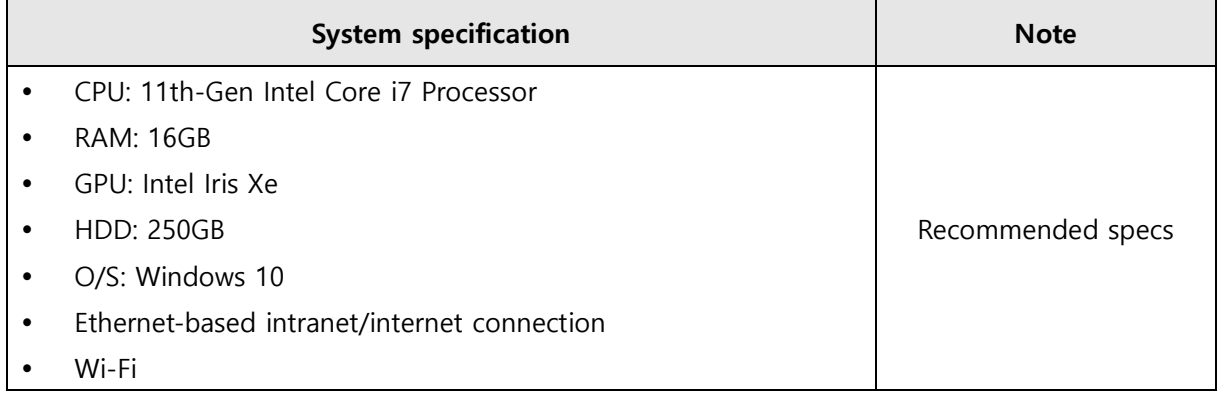

The operating environment of h-Server, h-Space and RUS Stomach Planning is the same.